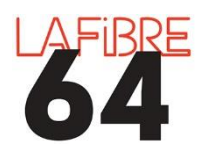

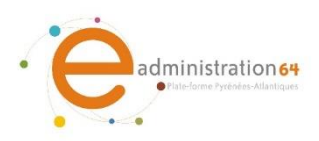

## **GERER L'ADMISSIBILITE**

Suivant le mode d'ouverture choisi, il est possible que vous n'ayez accès qu'aux candidatures. Dans ce cas-là, vous devez « Gérer l'admissibilité » pour chaque candidature. Les offres s'afficheront alors.

En cas de difficultés, vous pouvez contacter le support au 05 59 90 19 93 ou [pae@lafibre64.fr](mailto:pae@lafibre64.fr)

Connectez-vous à la plateforme eadministration64 :<https://www.eadministration64.fr/?page=agent.AgentHome>

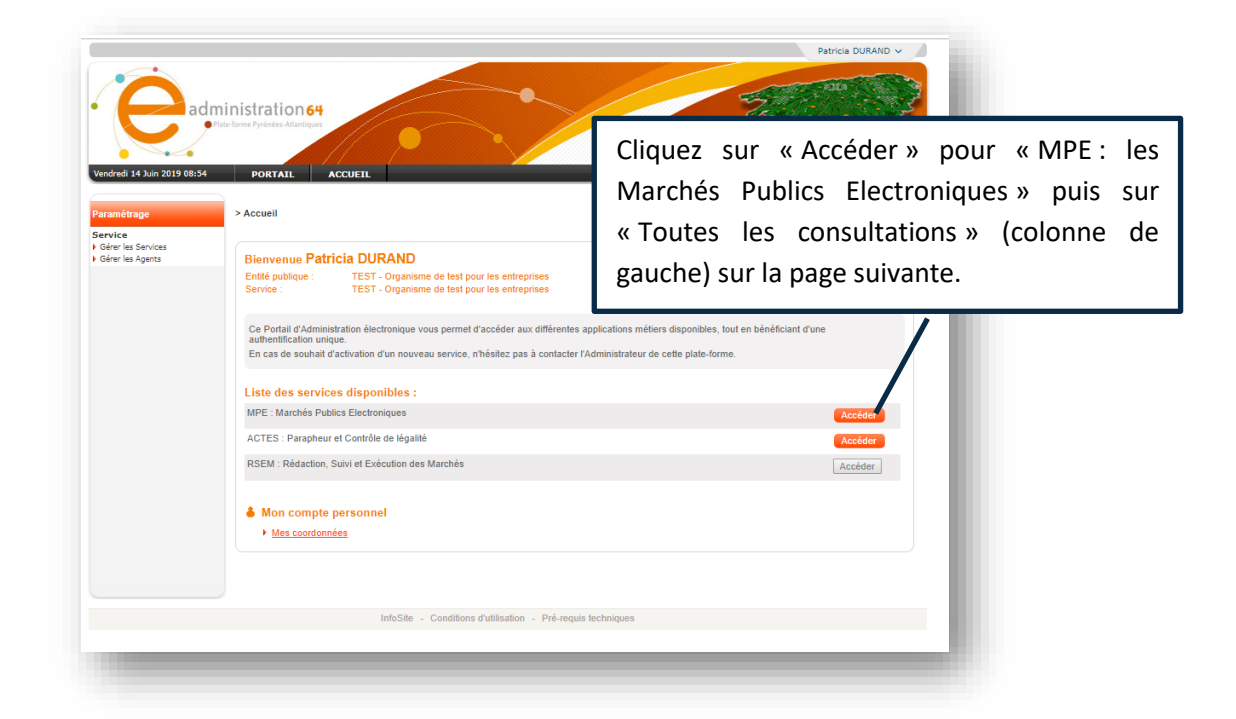

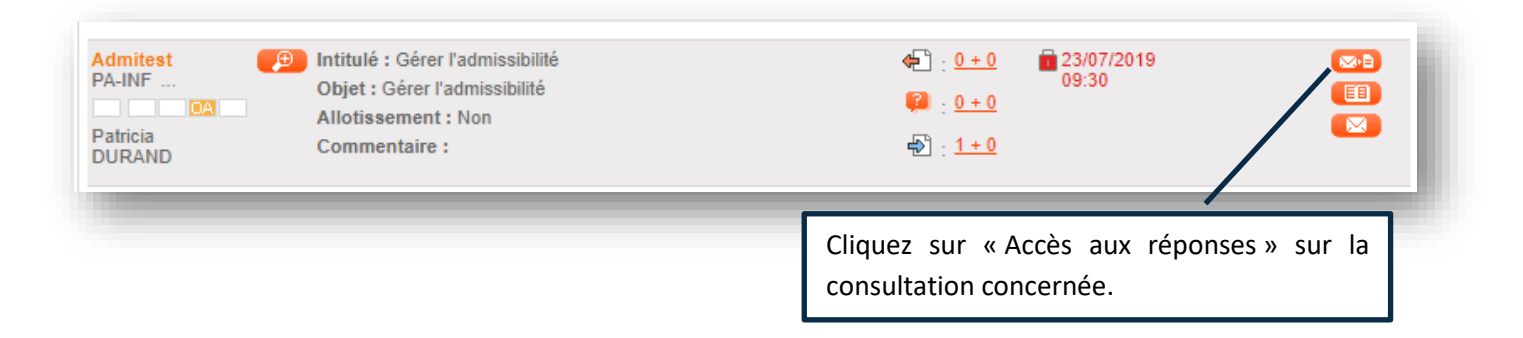

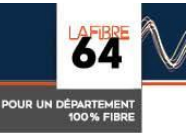

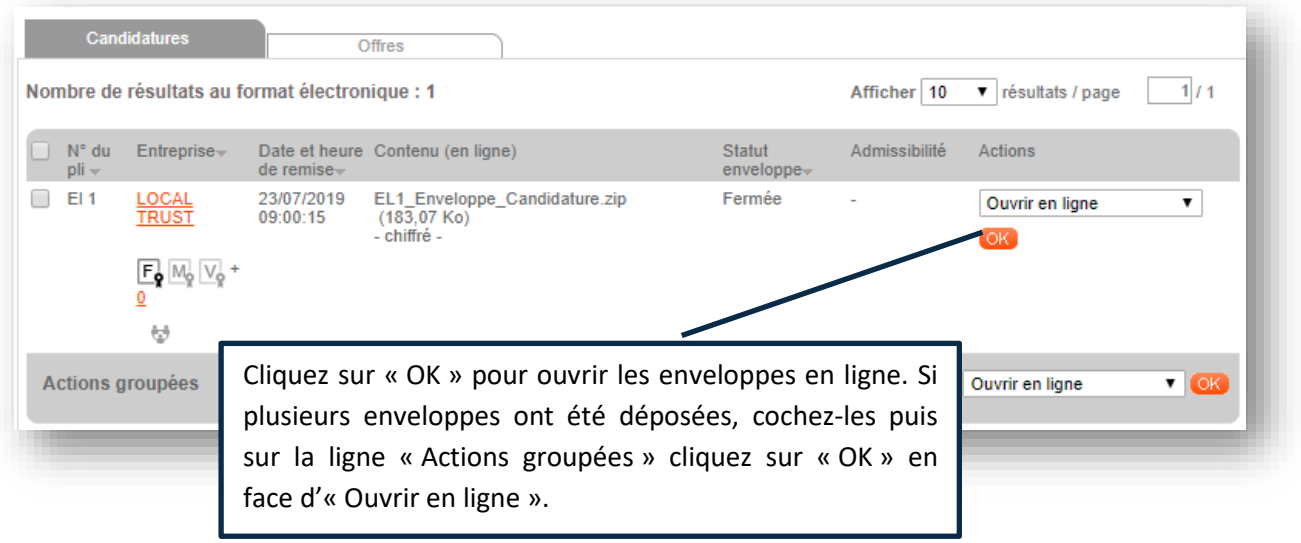

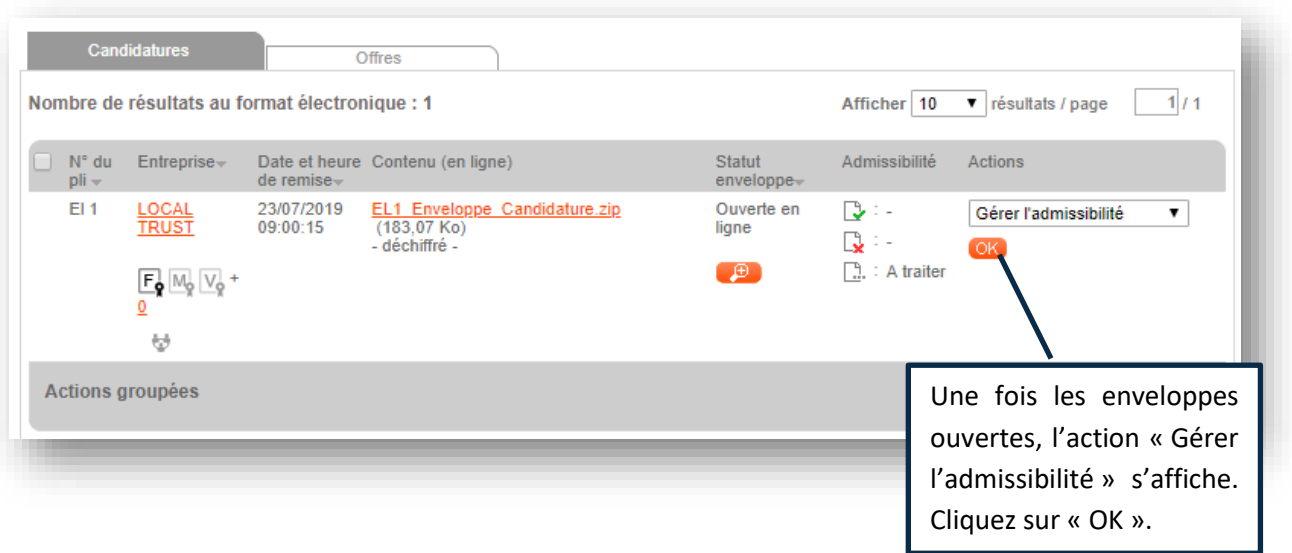

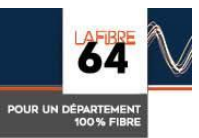

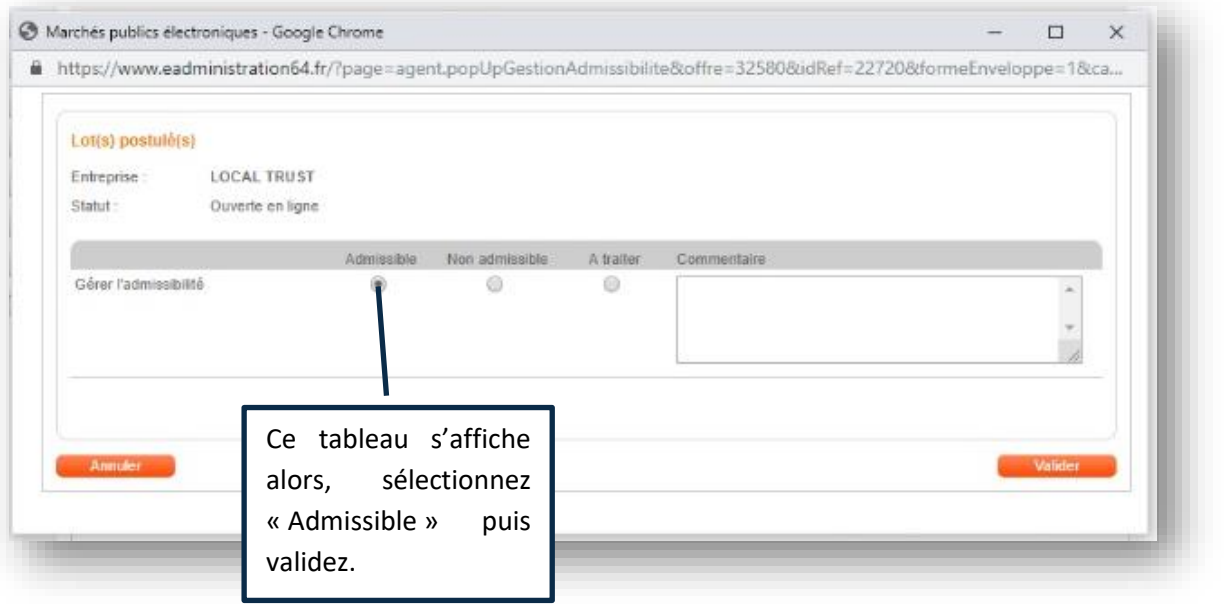

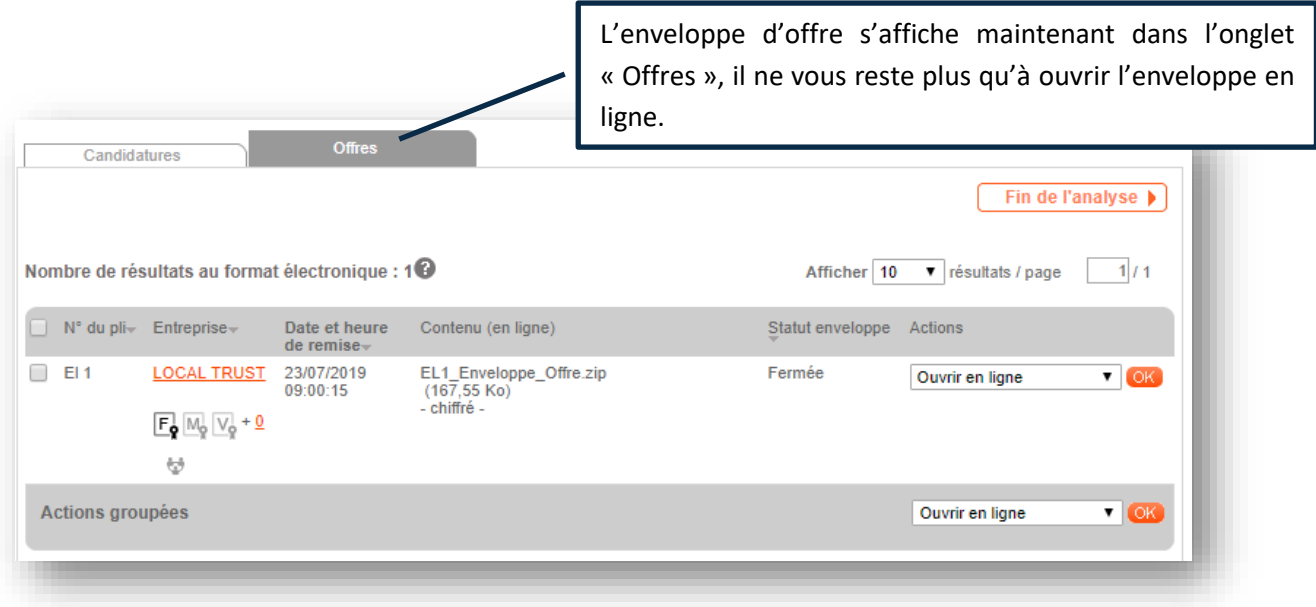

**Important :** Cette action doit être renouvelée pour chaque dépôt.

Chaque dépôt aura deux enveloppes (candidature et offre) à télécharger au format ZIP.

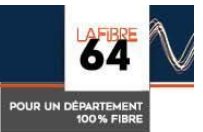